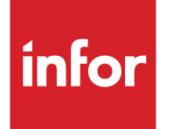

Anael Rh Notes sur la version

Release V3R4

#### **Copyright © 2021 Infor**

Tous droits réservés. Les termes et marques de conception mentionnés ci-après sont des marques et/ou des marques déposées d'Infor et/ou de ses partenaires et filiales. Tous droits réservés. Toutes les autres marques répertoriées ci-après sont la propriété de leurs propriétaires respectifs.

#### **Avertissement important**

Les informations contenues dans cette publication (y compris toute information supplémentaire) sont confidentielles et sont la propriété d'Infor.

En accédant à ces informations, vous reconnaissez et acceptez que ce document (y compris toute modification, traduction ou adaptation de celui-ci) ainsi que les copyrights, les secrets commerciaux et tout autre droit, titre et intérêt afférent, sont la propriété exclusive d'Infor. Vous acceptez également de ne pas vous octroyer les droits, les titres et les intérêts de ce document (y compris toute modification, traduction ou adaptation de celui-ci) en vertu de la présente, autres que le droit non-exclusif d'utilisation de ce document uniquement en relation avec et au titre de votre licence et de l'utilisation du logiciel mis à la disposition de votre société par Infor conformément à un contrat indépendant (« Objectif »).

De plus, en accédant aux informations jointes, vous reconnaissez et acceptez que vous devez respecter le caractère confidentiel de ce document et que l'utilisation que vous en faites se limite aux Objectifs décrits ci-dessus.

Infor s'est assuré que les informations contenues dans cette publication sont exactes et complètes.

Toutefois, Infor ne garantit pas que les informations contenues dans cette publication ne comportent aucune erreur typographique ou toute autre erreur, ou satisfont à vos besoins spécifiques. En conséquence, Infor ne peut être tenu directement ou indirectement responsable des pertes ou dommages susceptibles de naître d'une erreur ou d'une omission dans cette publication (y compris toute information supplémentaire), que ces erreurs ou omissions résultent d'une négligence, d'un accident ou de toute autre cause.

#### **Reconnaissance des marques**

Tous les autres noms de société, produit, commerce ou service référencé peuvent être des marques déposées ou des marques de leurs propriétaires respectifs.

**Informations de publication**

Version : Anael Rh V3R4 Auteur : SPI - RPA

Date de publication : 18 juin 2021

# Table des matières

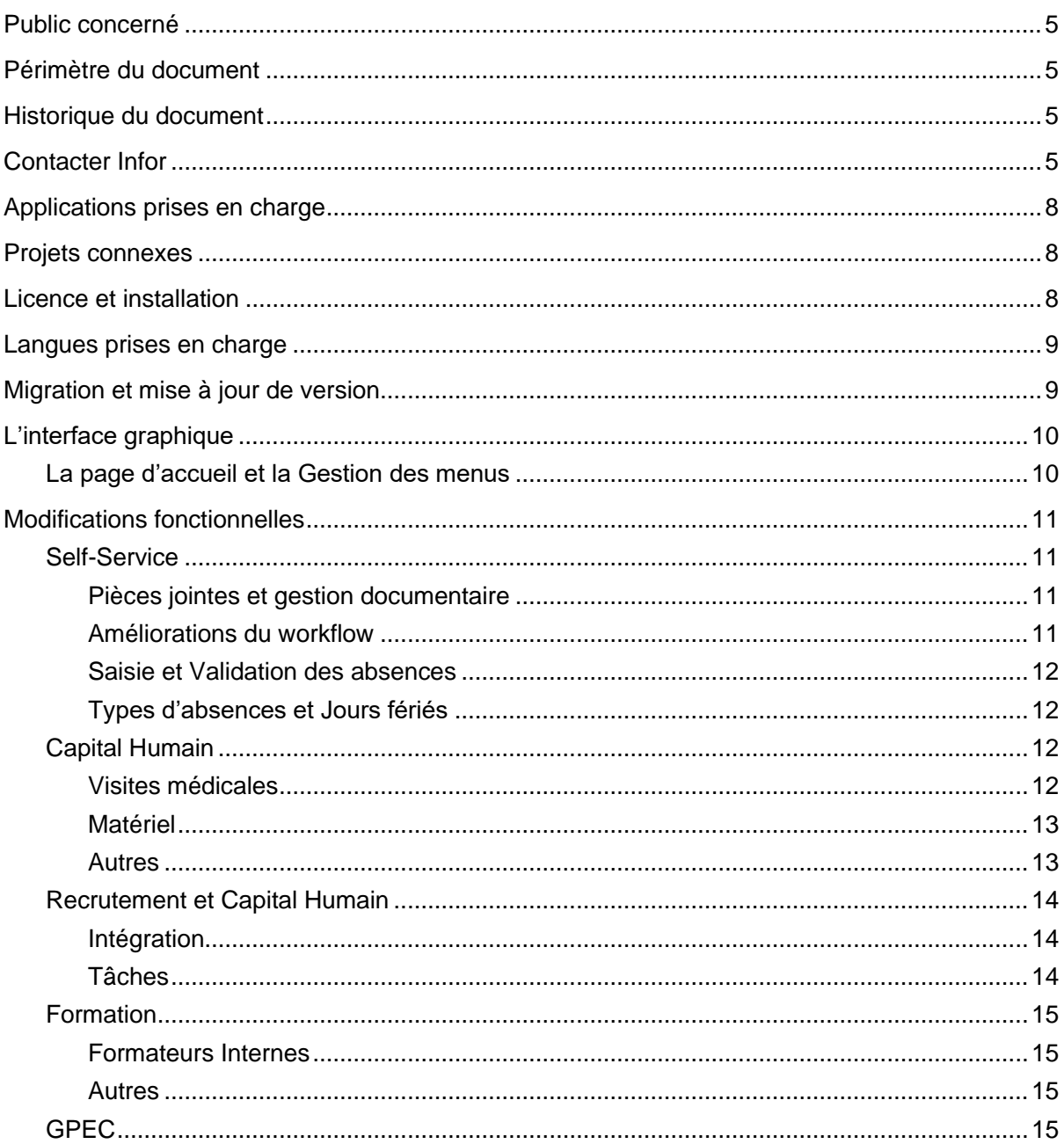

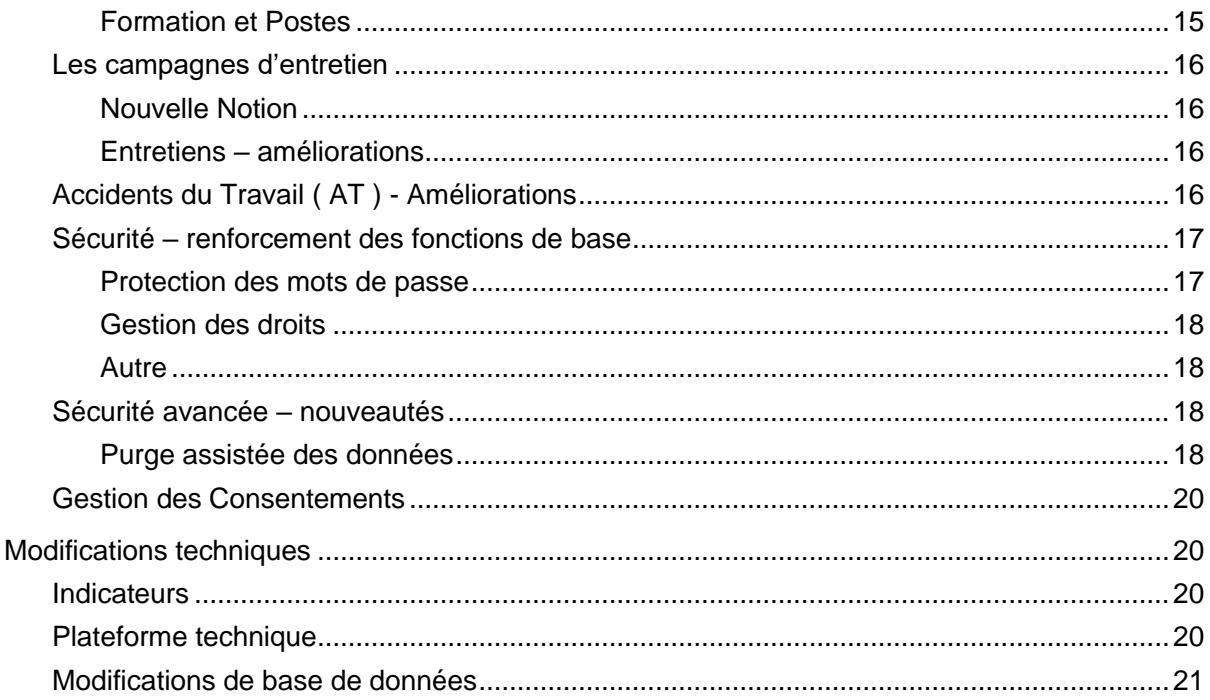

# À propos de ce manuel

<span id="page-4-0"></span>Ce document décrit les modifications fonctionnelles et techniques d'Anael Rh V3R4.

## Public concerné

<span id="page-4-1"></span>Ce document est destiné aux utilisateurs et aux professionnels des services qui installent et configurent Anael Rh V3R4.

## Périmètre du document

<span id="page-4-2"></span>Anael Rh V3R4

## Historique du document

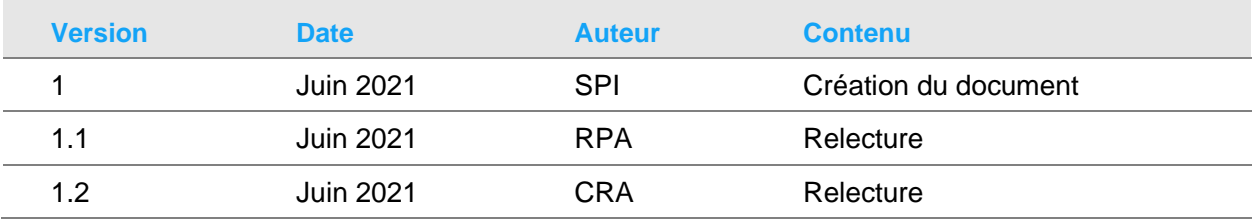

# <span id="page-4-3"></span>Contacter Infor

Pour toute question sur les produits Infor, rendez-vous sur [https://concierge.infor.com](https://concierge.infor.com/) et créez un cas.

#### **À propos de ce manuel**

Si nous modifions ce document après la sortie du produit, nous en publierons une nouvelle version sur le portail Infor Support Portal. Pour accéder à la documentation, sélectionnez **Rechercher** > **Parcourir la documentation**. Nous vous conseillons de consulter régulièrement ce portail afin de prendre connaissance des mises à jour de la documentation.

Pour tout commentaire sur la documentation Infor, vous pouvez envoyer un courrier à l'adresse [documentation@infor.com.](mailto:documentation@infor.com)

## Chapitre 1 Présentation

Ce document décrit les changements fonctionnels et techniques de la version Anael Rh V3R4.

Anael Rh s'enrichit de nouvelles fonctionnalités, et la valeur ajoutée de cette version porte sur les thématiques suivantes :

• L'Interface graphique, le self-service, la gestion des absences, le Capital humain, la formation, la GPEC (Gestion Prévisionnelle des Emplois et des Compétences), les entretiens, les accidents du travail, la sécurité, la technologie.

Cette nouvelle version comporte des évolutions de modules existants, ainsi que des suggestions d'améliorations clients. Cette mise à jour permet également de suivre l'évolution technologique des matériels et OS du marché. La base de données s'ouvre au travers de la possibilité d'Unicode pour MS SQL Server, répondant ainsi aux besoins multinationaux.

Anael Rh V3R4 répond aux besoins de la fonction Rh, dans le domaine de la dématérialisation des documents en proposant des pièces jointes dans les cycles d'approbation (workflows). Anael Rh propose également des processus Rh plus développés au niveau des entretiens et des évaluations par exemple.

Elle répond également aux exigences de l'administration française avec pour illustration la formation professionnelle qui évolue régulièrement, ou la protection des données personnelles.

Elle propose un renforcement de la sécurité tant au niveau du contrôle de l'accès aux données que pour leur sécurisation : cryptage des profils et des mots de passe, nouvelle notion de profil, traçabilité (base de données, connexions, export de données, éditions), purge assistée des données, suivi des consentements explicites.

Enfin, au chapitre technologique : compatibilité avec Windows Server 2019, SQL Server 2019 et Office 2019.

Vous pouvez trouver les mises à jour et les correctifs produits (PTF) dans l'article [KB 2201884](https://www.inforxtreme.com/espublic/EN/AnswerLinkDotNet/SoHo/Solutions/SoHoViewSolution.aspx?SolutionID=2201884) de la base de connaissances Anael Rh V3R4, accessible depuis le site web Infor Concierge ou Infor Support Portal. Nous vous recommandons de vous abonner à cet article, ainsi vous serez automatiquement notifié des changements mis à votre disposition.

Tous les guides utilisateur sont accessibles depuis la page d'accueil Infor Support Portal. Sélectionnez **Rechercher > Parcourir la documentation > Anael Rh > V3R4**.

# <span id="page-7-0"></span>Applications prises en charge

Ces applications Infor sont compatibles avec Anael Rh V3R4 :

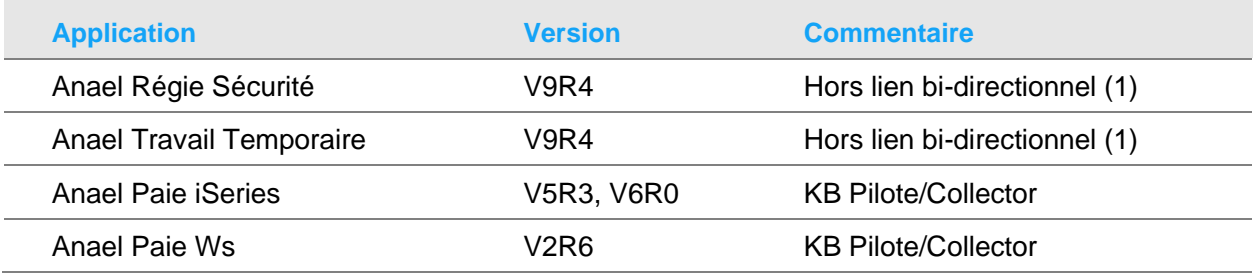

<span id="page-7-1"></span>(1) Exemple utilisation pour le module self-service ou l'administration du personnel étendue

# Projets connexes

Mise à jour des Bases de Connaissances pour Anael Rh V3R4 – Pilote / Collector

Les bases de connaissances sont des modèles exemples fournis pour l'alimentation de données dans Anael Rh V3R4 depuis la Anael Paie iSeries V5R3, V6R0 ou Anael Paie Ws V2R6.

Les bases de connaissances pour Anael Rh V3R4 peuvent être téléchargées à partir des BC suivantes :

- BC n° 2201876 pour Anael Paie WS V2R6.
- BC n° 2201874 pour Anael Paie iSeries V5R3.
- <span id="page-7-2"></span>• BC n° 2201868 pour Anael Paie iSeries V6R0.

## Licence et installation

Pour cette nouvelle release du produit Anael Rh V3R4, une nouvelle clé de licence est requise uniquement dans ces cas :

- Vous n'utilisez pas déjà la version Anael Rh V3Rx (exemple vous utilisez encore une V2)
- Vous avez acquis un nouveau module dont vous ne disposiez pas avant en V3Rx
- Vous changez de serveur
- Vous avez besoin d'étendre le nombre d'employés (1) gérés par Anael Rh
	- (1) Nb de collaborateurs avec date de sortie non renseignée ou > Date du jour, + Nb de Collaborateurs externes + Nb d'intérimaires

## <span id="page-8-0"></span>Langues prises en charge

La version Anael Rh V3R4 est disponible :

- En langue française : tous les libellés (écrans, Impressions, indicateurs, …), les documentations utilisateurs (Doc générale d'utilisation, Capital Humain, Concept AT, …), les documentations techniques (prérequis, installation, mise à jour, …), et l'aide en ligne.
- <span id="page-8-1"></span>• En langue anglaise : tous les libellés (écrans, impressions, indicateurs, ).

## Migration et mise à jour de version

Si votre organisation utilise déjà Anael Rh :

• Vous pouvez installer la version V3R4 uniquement si la version V3R3M1 est déjà installée. L'outil de migration de la version V3R3M1 vers la version V3R4 est inclus dans la release.

Tous les modules disponibles en version V3R3M1 sont disponibles en V3R4 y compris le multilingue (qui permet d'enregistrer des données dans des langues différentes).

## Chapitre 2 Modifications fonctionnelles et techniques

# <span id="page-9-0"></span>L'interface graphique

La version Anael Rh V3R4 adopte la norme graphique Infor Design System (IDS) applicable à tous les produits Infor. Choix des thèmes et couleurs d'affichage.

<span id="page-9-1"></span>Responsive Design : Responsive Web Design (RWD) ajuste automatiquement l'affichage d'une page web à la taille d'écran du terminal utilisé.

## La page d'accueil et la Gestion des menus

Le résultat pour Anael Rh est la refonte de la page d'accueil, l'utilisation de nouveaux composants dérivés des objets fournis par Infor Design, tels que la grille de données, les fonctions de recherche, les champs date avec période. Les pages du module Self-Service et du module Capital Humain ont ainsi été revues pour adopter ces nouveaux composants. La page d'accueil peut également être personnalisée via de nouveaux widgets.

Gestion des menus : cette nouvelle version donne la possibilité d'associer plusieurs menus à un rôle. Autre nouveauté, l'utilisateur peut changer de menu à partir du menu.

## <span id="page-10-1"></span><span id="page-10-0"></span>Modifications fonctionnelles

## <span id="page-10-2"></span>Self-Service

### Pièces jointes et gestion documentaire

Gestion des pièce jointes dans les workflows (demande d'absence, demande de changement d'adresse, de coordonnées bancaires, etc..). Permet par exemple d'associer un document, une pièce justificative à une demande d'absence, de changement d'adresse, de RIB ...

La gestion des pièces jointes s'appuie sur la gestion documentaire. Les Documents sont stockés dans la gestion documentaire avec un type de document workflow et ne sont pas attachés en PJ dans les mails envoyés (documents généralement réservés à la DRH).

Mécanisme également disponible pour les Eléments Variables : exemple remboursement des notes de frais.

Pour renforcer la sécurité sur la gestion documentaire, celle-ci permet désormais de gérer les types de fichiers autorisés (c'est-à-dire quel type de pièce jointe on peut attacher : image, document, pdf…) ainsi que les tailles maximales autorisées.

### <span id="page-10-3"></span>Améliorations du workflow

Délégations accessibles aux managers et délégations multiples.

Widgets du self-service : visualisation des délégations accordées, validation des absences, soldes des congés avec accès rapide à la pose des congés (e.g. clic sur CP ou RTT, pré-renseigne le type d'absence demandé).

Utilisation de mots clés dans les définitions des cycles d'approbation : ajout des mots-clés \*N+1 et \*N+2 via radio boutons dans la définition des cycles d'approbation pour réduire le nombre de cycle à définir.

\*N+1 pour le manager du collaborateur et \*N+2 pour le manager du manager.

Centralisation des supervisions : toutes les fonctions sont désormais rassemblées sur une seule page.

Tables des services, des managers et des assistantes de gestion : ajout d'un top pour gérer la clôture des enregistrements (Archivage). Permet d'archiver des managers (pas possible de les supprimer) – ceux-ci ne seront plus visibles dans les sélections car ils seront masqués.

### <span id="page-11-0"></span>Saisie et Validation des absences

La saisie d'absence à la place du collaborateur par une assistante de gestion, un manager ou depuis le module Administration du Personnel Etendu, a été revue pour être traitée sur une seule page. Accès à la page en fonction du menu associé.

Génération d'un lien dans l'e-mail reçu par le manager de validation d'une demande d'absence, pour lui permettre d'arriver directement sur la page de validation sans passer par la mire de connexion.

Sur la page d'accueil une widget permet de valider les demandes d'absences en fonction de la population gérée.

### <span id="page-11-1"></span>Types d'absences et Jours fériés

Le besoin de certains clients était de pouvoir paramétrer les types d'absence par société dans le cas où des absences seraient d'une part autorisées sur certaines sociétés et pas d'autres, et d'autre part, ne seraient pas décomptées de la même manière d'une société à l'autre (jours ouvrés ou ouvrables). Pour adresser ce sujet, un niveau statut a été ajouté pour le paramétrage afin de pouvoir autoriser des types d'absences pour les « Employé » ou « Cadre » qui ne seraient par exemple pas autorisés aux « Ouvriers ». Le paramétrage des types d'absences peut donc être par société, et/ou statut, ou général. Paramétrage simple et intuitif.

Jours fériés par pays et non plus par société : les jours fériés sont désormais paramétrés par pays là où en version V3R3M1 ils l'étaient par société, ce qui se faisait historiquement en V2 car les calendriers étaient par société.

Calcul automatique des jours fériés religieux : nouvelle possibilité, les dates des jours fériés de Pâques, Ascension, Pentecôte sont calculées automatiquement si demandées à la génération des jours fériés par pays. C'est l'algorithme qui fait le calcul automatiquement.

## <span id="page-11-3"></span><span id="page-11-2"></span>Capital Humain

### Visites médicales

Nouveaux paramètres pour la gestion des alertes : ajout de la possibilité de définir des types de visites médicales qui permettent de bloquer une alerte générée par des visites médicales de types différents afin de retirer les visites expirées des alertes sur les visites médicales échues. Exemple : une visite de reprise permet de prolonger une visite biannuelle.

Ajout d'une durée de visite en minutes.

Ajout d'un top dans la table des visites médicales. Lorsque le top est à 1, la visite médicale, arrivée où non à échéance ne génère plus d'alerte.

Ajout d'une table de paramétrage qui permet de lister pour un type de visite médicale tous les autres types pour lesquels les alertes seront bloquées. Cette table est mise à jour à partir d'une dual-list présente dans la page de paramétrage des types de visite.

Alertes nouveaux entrants : permet de faire apparaître dans la liste des alertes les collaborateurs n'ayant jamais eu de visite médicale. Ajout de la possibilité de ne pas avoir d'alerte si les visites médicales ne sont pas gérées dans Anael Rh. Exclusion des intérimaires de la gestion des alertes dans la mesure où c'est l'ETT qui a la charge de faire passer les visites médicales et non l'entreprise utilisatrice.

Saisie des visites médicales en masse : dans la grille de la saisie en masse des visites médicales, ajout du type de visite médicale ainsi que la date de fin de validité de la visite. Ces informations permettent au gestionnaire de prioriser leur sélection en fonction de la date d'échéance.

Gestion des invitations : gestion des iCalendar (vCalendard) dans les modèles de message des visites médicales.

Visites médicales et mutations : continuité de l'historique en cas de mutation. Prise en compte des mutations inter-sociétés dans l'affichage des visites médicales. Historique des visites médicales : on fait apparaître dans l'historique des visites médicales les changements de sociétés. Utilisation des données issues de la gestion des mutations.

Page d'accueil / Tableau de bord (Dashboard) - Widget des visites médicales échues avec paramètres sur le nombre de jours d'échéance.

#### <span id="page-12-0"></span>Matériel

Gestion du matériel - Ajout de la date de reprise dans la table des matériels pour le matériel non générique.

Adéquation dotation - Différenciation du cas où le collaborateur a plus de matériel que nécessaire de celui où il a juste le compte.

Matériel soumis à contrôle, périodicité et date du prochain contrôle - Ajout du nombre de mois entre 2 contrôles dans la table des natures de matériels soumis à contrôle règlementaire. Ajout de la date de prochain contrôle dans la table des matériels. Mise à jour en automatique à partir du nombre de mois entre deux contrôles et de la date de contrôle. Ajout de la date de dernier contrôle dans la widget du matériel soumis à contrôle règlementaire. Pas de contrôle sur la localisation lorsque le matériel est inactif (contrôle précédemment bloquant).

#### <span id="page-12-1"></span>Autres

Permis de conduire - Ajout d'une date de délivrance de permis de conduire, différente de la date d'obtention pour gérer la réédition des documents.

Tabes des emplois - Ajout d'un libellé long qui existe dans Anael Paie iSeries.

Turnover - Nouvel indicateur dans le module Capital Humain.

Collaborateurs étrangers - Ajout du top naturalisé dans la table des étrangers afin de bloquer le contrôle de la date de validité d'une carte de travail/séjour pour un salarié naturalisé.

Signataires - Ajout d'un top pour l'archivage des signataires, quand le signataire est parti ou qu'il n'est plus signataire. Exemple d'utilisation des signataires : pour la DAT EDI

Adresse - Ajout des colonnes manquantes de la paie iSeries : numéro rue, numéro bis, type de rue et nom de la voie.

Code Contrat - Passage du code contrat à 3 caractères alphanumérique pour assurer la compatibilité avec Anael Paie iSeries 6.0. Note : cette caractéristique avait été mise à disposition dans la version V3R3M1.

## <span id="page-13-1"></span><span id="page-13-0"></span>Recrutement et Capital Humain

### Intégration

Définition des scenarios d'embauche - Création de scénarios, succession d'actions et de tâches à réaliser lors de l'embauche d'un collaborateur.

Liste des tâches à effectuer. Basé sur l'agenda bloc-notes. Génération des tâches à partir d'un modèle.

Quand un nouveau collaborateur arrive, on choisit le scénario que l'on souhaite générer.

Possibilité de définir un scénario par défaut, afin de générer en automatique les tâches pour les nouveaux embauchés (via une tâche planifiée dans le service Windows).

#### <span id="page-13-2"></span>Tâches

Gestion des tâches, fonctionnement - à chaque tâche, on va associer un type de tâche.

Par exemple :

- Pour les visites médicales : type de visite médicale d'embauche
- Pour les formations : formation obligatoire de type présentation de la stratégie de la société
- Pour les entretiens : entretien de fin de période d'essai
- Pour les dotations / prêt de matériel
- Pour les documents : documents obligatoires à l'embauche
- Définition d'une Tâche libre également possible

Les tâches peuvent être obligatoires ou facultatives. On peut associer une notion de priorité : telle tâche doit être effectuée avant telle autre. On associe également une notion de date limite, et on associe également une notion d'alerte : l'échéance approche ou l'échéance est passée.

## <span id="page-14-1"></span><span id="page-14-0"></span>Formation

#### Formateurs Internes

Valorisation du temps de préparation des formations - Modification de la table des formateurs internes à une session pour ajouter les taux horaires 1 et 2.

Ajout du nombre de jours et d'heures de préparation de la formation afin de pouvoir tenir compte du temps passé à la préparation dans le coût de la formation.

<span id="page-14-2"></span>Nouvel indicateur - Création d'un indicateur récapitulatif des formations internes avec leurs coûts.

#### Autres

Justification demandes de formation non réalisées - Ajout d'une fonctionnalité pour la clôture d'un plan de formation. Ajout d'une option pour la justification des demandes non réalisées accessible à partir du plan de formation, lors de la clôture du plan.

Montant des aides / subventions (mise à jour des postes budgétaires & alimentation des données des indicateurs) - précédemment uniquement au niveau de la session ; pas unique au niveau stagiaire, mais via répartition. Ajout d'une colonne pour stocker le montant des aides attribuées à un stagiaire. Cette modification permet une génération des données dans les indicateurs et dans la mise à jour des postes budgétaires.

Alertes évaluations à froid - Permet de paramétrer, pour un stage, le nombre de jours après la fin du stage à partir duquel évaluations à froid doivent être générées. Une widget sur le tableau de bord permet d'afficher une alerte et de générer les évaluations).

Gestion des sessions, stagiaires des demandes collectives non nominatives - Permet de créer une session à partir d'une demande collective non nominative et de rattacher des stagiaires au titre de la demande. Note : cette caractéristique avait été mise à disposition via une ptf dans la version V3R3M1 début 2021. Les données nécessaires à cette gestion alors stockées dans des tables provisoires ont été rapatriées dans les tables principales.

### <span id="page-14-4"></span><span id="page-14-3"></span>GPEC

#### Formation et Postes

Formations pour un poste (en plus des formations associées à une position) - Possibilité de définir les formations associées à un poste. Nécessite le module GPEC et le module Formation.

Permet de gérer l'héritage lors de la création d'une position à partir d'un poste.

### <span id="page-15-1"></span><span id="page-15-0"></span>Les campagnes d'entretien

### Nouvelle Notion

Gestion des campagnes d'entretien - Introduction de la notion de campagne d'entretien afin de pouvoir générer les évaluations de la performance en masse.

Cette option permet également de planifier les entretiens (quel que soit le type d'entretien) et d'envoyer les convocations par e-mail avec un iCalendar.

Paramétrage de la campagne : Dates de la campagne, Type et modèle d'évaluation, Sélection des collaborateurs, Reprise des évaluations précédente O/N.

Constitué d'une nouvelle page avec 3 onglets

- un onglet présentant les infos liées à la nouvelle table (paramètres de la campagne d'entretien),
- un onglet pour la liste des collaborateurs de cette campagne d'évaluation (sélection des collaborateurs),
- un onglet pour les infos de reprise d'une évaluation précédente si la case de reprise est cochée.

Mise à jour des plannings avec les RDV et invitations (iCalendar) envoyée par e-mail. iCalendar est un format standard ouvert de mise à jour des agendas électroniques.

#### <span id="page-15-2"></span>Entretiens – améliorations

Dossier collaborateur et code manager - Le manager en charge de réaliser les entretiens peut être différent du manager du collaborateur.

Les accès à l'entretien :

- Collaborateurs : Auto-évaluation et signature finale,
- Managers : Délégation des entretiens, planification des entretiens, préparation des entretiens avec possibilité d'ajouter des objectifs personnalisés, et signature finale,

<span id="page-15-3"></span>Autres : données de pilotage dans la gestion des campagnes, et tableau de bord.

### Accidents du Travail ( AT ) - Améliorations

Déclaration de l'accident - ajout d'un top pour indiquer la notification du refus de prise en charge par la Sécurité Sociale.

Analyse de l'accident ajout d'informations - Nouvelles Cases à cocher « Poste occupé habituellement », et « Poste aménagé ». Liste de choix « Secteur d'activité ». Les cases à cocher relatives au poste sont rattachées à la notion de poste occupé le jour de l'accident dans le paramétrage de l'analyse. La notion de secteur d'activité fait l'objet d'un nouveau choix dans le paramétrage de l'analyse accident.

L'édition regroupant l'enquête et l'analyse a également été modifiée.

Saisie des arrêts de travail - Intégration des arrêts via le self-service. Possibilité de créer un arrêt de travail à partir de la sélection d'un arrêt provenant de la paie. Les AT remontent de la paie dans le self-service puis sont récupérés pour alimenter le module AT (dates / nature). Restriction : pas en provenance de Anael TT (Travail Temporaire).

Généralisation du « Switch » bouton – Permet de mémoriser les paramètres utilisateur de la page dans les indicateurs et les grilles du module AT.

Dossier médical - Ajout de l'onglet du dossier médical dans l'analyse accident, pour réduire la navigation entre les pages.

Brouillon – Possibilité d'enregistrer un AT (Accident du Travail)/MP (Maladie Professionnelle)/IN (Incidents – pas forcément de salarié impliqué, un incident peut ensuite être transformé en accident) en tant que brouillon afin de ne pas déclencher les contrôles à l'enregistrement.

Fiche chantier – code établissement facultatif - Permet d'avoir un code chantier avec un code établissement à NULL afin d'avoir des statistiques uniques lorsque plusieurs établissements d'une société travaillent sur le même chantier.

### <span id="page-16-1"></span><span id="page-16-0"></span>Sécurité – renforcement des fonctions de base

#### Protection des mots de passe

Un travail important a été réalisé concernant la protection des mots de passe, et ce à plusieurs niveaux.

Cryptage - Cryptage des profils et des mots de passe de connexion à la base de données dans les fichiers Web.config du site et du service WCF. Ceux-ci sont aujourd'hui accessibles dans le fichier. Bien que l'accès au serveur soit lui-même sécurisé, et le risque limité, il était nécessaire de les protéger au titre du renforcement de la sécurité.

Durée de validité - Ajout d'une durée de validité des mots de passe. Cette durée est paramétrable et associée à une date de péremption des mots de passe de chaque collaborateur/utilisateur. Un message d'avertissement avant échéance sera affiché au moment de la connexion et la modification du mot de passe deviendra obligatoire pour pouvoir se connecter après dépassement de la date.

Gestion de la complexité des mots de passe - Nombre de majuscules, minuscules, nombres et caractères spéciaux, longueur minimum, non réutilisation des mots de passe.

Traçabilité des connexions utilisateurs - Les connexions des utilisateurs sont inscrites dans un fichier log (traçabilité des connexions).

### <span id="page-17-0"></span>Gestion des droits

Introduction du modèle de droits - Ajout d'une surcouche au niveau de la gestion des droits. Séparation du « ce que je peux faire » et du « quelle population est autorisée ». Permet la création d'une nouvelle notion, celle de profil.

Centralisation de la gestion des droits - menus autorisés, droits sur les fonctions, informations sensibles, types de documents, regroupements de compteurs.

<span id="page-17-1"></span>Ajout de la possibilité d'avoir plusieurs menus dans un même rôle.

#### Autre

<span id="page-17-2"></span>Masquer les URL des pages - On ne voit plus la totalité de l'URL, plus de possibilité de les appeler « à l'aveuglette ».

## Sécurité avancée – nouveautés

Traçabilité de la base de données (Audit trail) - possibilité de tracer n'importe quelle table de la base de données – avoir toutes les actions dans une table, possibilité d'interroger maintenant les évolutions, les différences. Interface utilisateur de l'exploitation de l'Audit Trail - en V3R4, on peut désormais visualiser facilement les données de l'audit grâce à un écran dédié.

Audit sur base IBM DB2 - En V3R3M1, il était déjà possible de créer l'audit trail sur SQL Server. En V3R4, ajout de la possibilité d'auditer les mises à jour sur une base DB2 for IBM i. On historise désormais toutes les créations, modifications, suppressions faites sur chaque table. Qui a fait quoi et quand, quel que soit la manière d'accéder à la donnée. On peut choisir les tables qui vont être auditées ; certaines tables étant plus sensibles que d'autres.

Traçabilité des connexions - De la même manière il est possible de tracer les connexions, les déconnexions, les tentatives de déconnexions ; avec quel user, et quand.

Traçabilité des exports (export avancé, Excel, édition, …) - Trace sur les exports Excel y compris depuis les indicateurs - alimentation d'une nouvelle table. Ajout d'une trace des exports effectués sur les grilles et les indicateurs. On trace tous les critères, tous les filtres qui ont servi à exporter des données. On trace les critères de sélection d'une édition.

### <span id="page-17-3"></span>Purge assistée des données

Pouvoir paramétrer, pour des données ou des ensembles de données les durées de rétention, exprimées en années (=purges datées).

On veut par exemple que les données des collaborateurs qui sont sortis depuis au moins 5 ans soient supprimés. Ou bien, on veut que les données concernant les AT soient supprimées au bout de 10 ans.

Le paramétrage s'effectue module par module. Dans certains cas, on ne va pas supprimer les données, mais on va les anonymiser. Pour des besoins statistiques par ex.

Une donnée, lorsqu'une table n'est pas liée à une autre table (compteurs historiques de paie, mouvements analytiques). Un ensemble de données lorsque plusieurs tables sont liées (entêtedétail comme dans les demandes d'absence par exemple).

Le regroupement des données se fait par module, puis par ensemble de données, et enfin par table. Les compteurs historiques de paie pourront apparaître en tant qu'ensemble (collaborateur) et en tant que table.

Capital Humain :

- Collaborateurs et données personnelles sur le même principe que le droit à l'oubli,
- Dossier médical,
- Dossier professionnel,
- Matériel,
- Bloc-notes, données de sécurité (log).

Self-Service :

- Demandes d'absence,
- Cycles d'approbation,
- Compteurs,
- Bas de bulletins,
- Calendrier et jours fériés par société.

Administration du Personnel étendue :

- Demandes de modification des données du personnel,
- Pointages,
- Eléments variables et données du workflow afférentes.

Accidents du travail ;

- Accidents du travail,
- Analyses accidents,
- Facteurs d'accidents,
- Actions correctives préconisées, actions correctives retenues,
- Arrêts de travail,
- Gestion des voies de recours en lien avec un accident,
- Modification du calcul de statistiques afin de ne pas recalculer une période sur laquelle les données ont été purgées.

Formation

- Besoins.
- Demandes.
- Sessions.

#### GPEC

- Habilitations,
- Historisation des compétences et des habilitations,
- Postes fermés et positions fermées.

#### Recrutement

- Candidats.
- <span id="page-19-0"></span>• Bloc note candidat.

## Gestion des Consentements

Création d'une table ouverte pour l'enregistrement des consentements explicites. Code libellé et texte explicatif.

Génération des questions pour une population.

Widget sur le Dashboard collaborateur pour acceptation/refus.

Historisation des réponses successives.

<span id="page-19-1"></span>Exemple de consentement : droit à l'image

## <span id="page-19-2"></span>Modifications techniques

### Indicateurs

Refonte technique et récriture de tous les indicateurs Anael Rh avec possibilité de personnalisation.

L'outil de développement utilisé est List and Label © de la société combit ® Software.

<span id="page-19-3"></span>Tous les composants liés à Crystal Report ont été retirés de l'application.

### Plateforme technique

- Windows Server 2019, SQL Server 2019, Office 2019
- Base de données UNICODE pour SQL Serveur
- DB2 for IBM i V7R4 et V7R3

### <span id="page-20-0"></span>Modifications de base de données

Les modifications effectuées dans la base de données entre la V3R3M1 et la V3R4 sont référencées dans un document de synthèse.

*Infor Anael Rh 3.4.0-ModificationBDD*

L'ensemble de la description des bases de données est quant à lui décrit dans les documents.

*Base de données ANAELRHDTA.htm*

*Base de données ANAELRHADM.htm*

*Base de données ANAELRHDTA\_ML.htm*